# **Building User Interfaces Javascript Intermediate Concepts Professor Yuhang Zhao**

### **Adapted from Prof. Mutlu's slides**

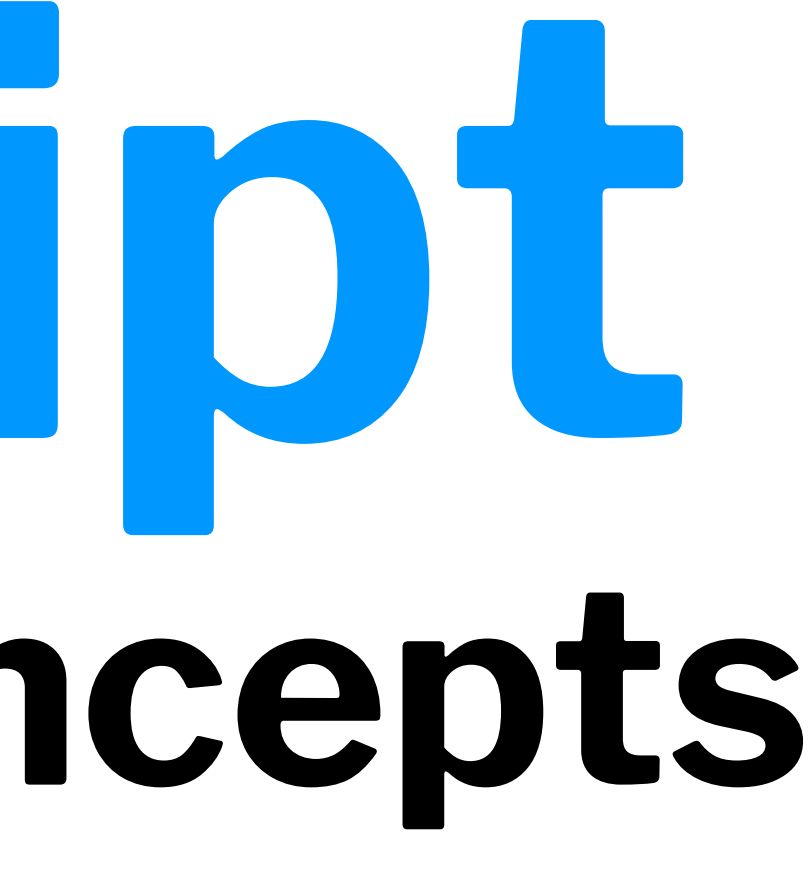

# **What we will learn today?**

- Working with JSON data
- <div>, CSS/No-CSS
- Working with APIs
- Working with component libraries

### **Live Q&A Reminder**

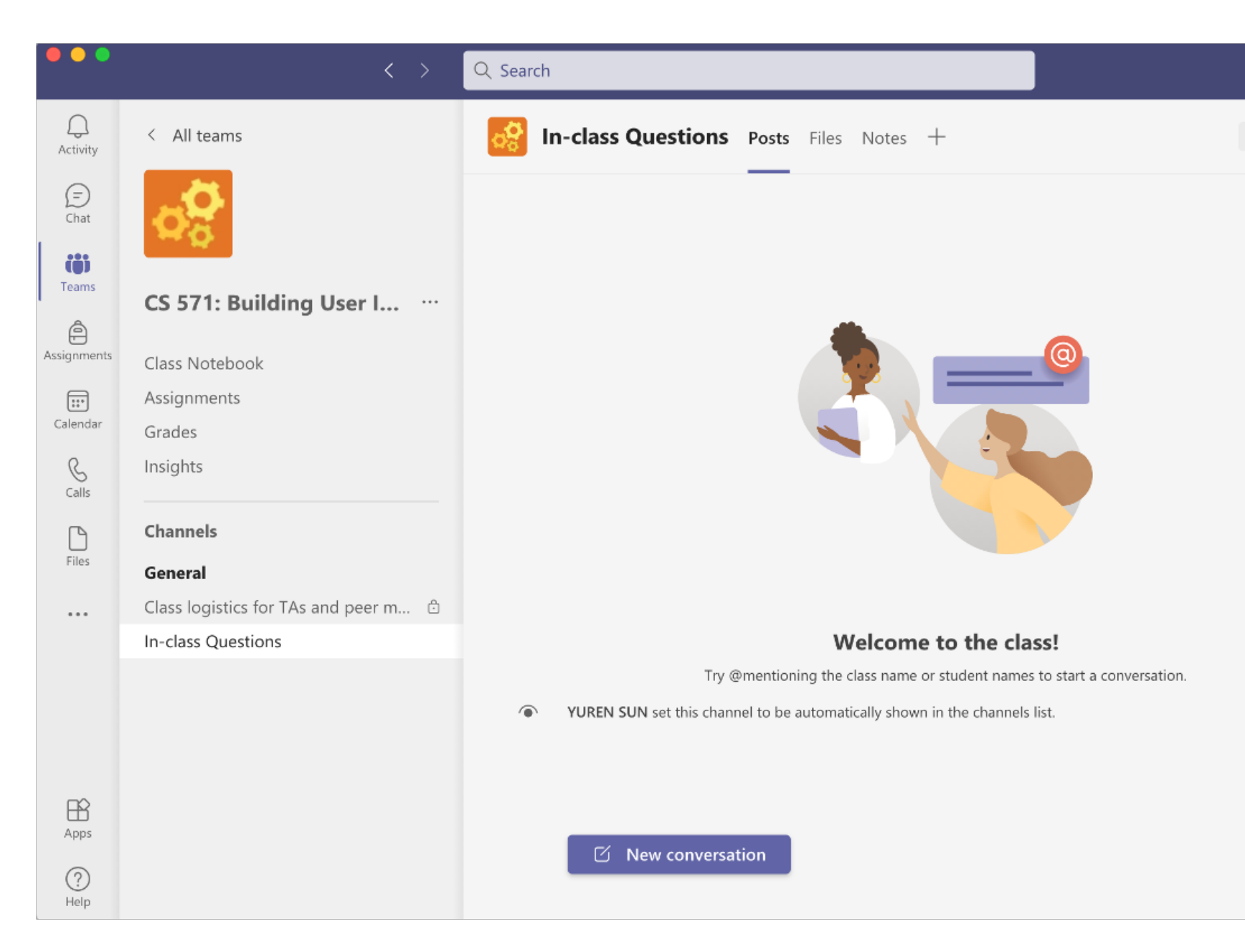

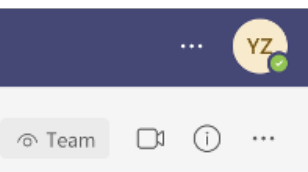

# **Working with JSON data**

### **What is JSON?**

**Definition:** JavaScript Object Notation (JSON) is a structured way to represent text-based data based on JS object syntax.

JSON can include any JS data type. Do you remember how many types there are?

{ string : value, .......}

# **Refresher: JS Objects**

**Definition:** Objects are unordered collection of related data of primitive or reference types.

Object elements are defined using key: value statements.

```
var instructor = {
     firstName: "Yuhang",
     lastName: "Zhao",
     gender: "female"
}
instructor;
> {firstName: "Yuhang", lastName: "Zhao", gender: "female"}
```
### JSON Objects:

```
{ "firstName": "Yuhang",
   "lastName": "Zhao",
   "role": "instructor",
   "email": "yuhang.zhao@cs.wisc.edu" }
```

```
JSON Arrays:
```
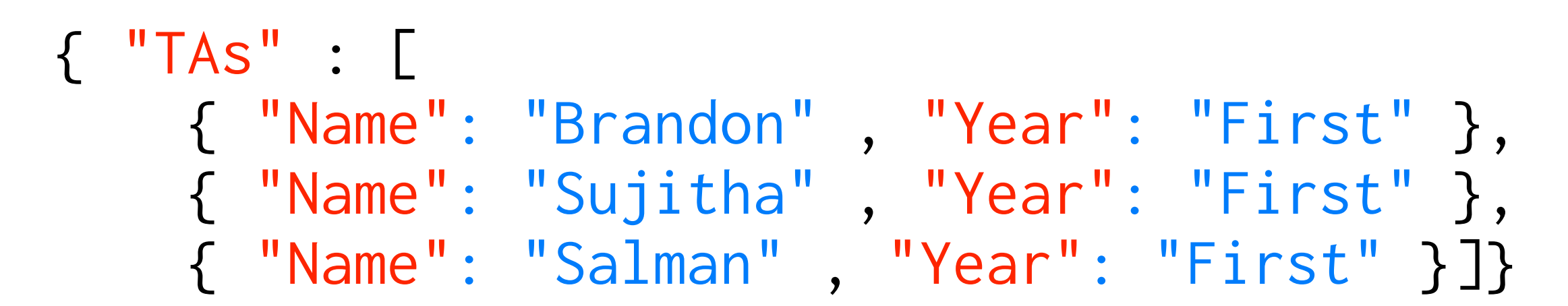

# **How to use JSON data1**

```
\langle p \rangle id="TANames">\langle p \rangle
```

```
var text = \lceil \cdot \rceil "TAs": \lceil \cdot \rceil +
   '{ "Name":"Brandon Cegelski" , "Year":"First" },' +
   '{ "Name":"Sujitha Perumal" , "Year":"First" },' +
      '{ "Name":"Salman Munaf" , "Year":"First" }]}';
```

```
document.getElementById("TANames").innerHTML = 
   "Our TAs are " + obj.TAs[0].Name + 
  " and " + obj.TAs[1].Name + ".";
```
 $^1$ [See a working example in CodePen](https://codepen.io/yuhangz/pen/yLXzZLa)

```
obj = JSON.parse(text);
```
# **How to request JSON from a server2**

- Requests can be synchronous or asynchronous.
- asynchronous requests are recommended as they produce a *callback* when the data is received and lets the browser continue its work while the request is made.

<sup>2</sup> More on [Synchronous/asynchronous Requests](https://developer.mozilla.org/en-US/docs/Web/API/XMLHttpRequest/Synchronous_and_Asynchronous_Requests)

# **Slight Detour: Callback Functions**<sup>3</sup>

**Definition:** A *callback function* is passed into another function as an argument, which is then invoked inside the outer function to complete a routine or action.

```
function greeting(name) {
  alert('Hello ' + name);
}
```

```
function processUserInput(callback) {
   callback(name);
}
```
### var name = prompt('Please enter your name.');

```
processUserInput(greeting);
```
<sup>3</sup> More on [callback Functions](https://developer.mozilla.org/en-US/docs/Glossary/Callback_function)

### **Methods for Asynchronous Requests**

Two key methods: XMLHttpRequest() (old) and fetch() (new)

*Pro Tip:* fetch() is a Promise-based method.

- Promise objects represent the eventual completion/failure of an *asynchronous* operation and its resulting value.
- $-$  async / await  $-$  keywords to indicate that a function is *asynchronous*  $\rightarrow$  preferred method
- We'll cover these in-depth in React.

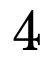

 $\sim$ 

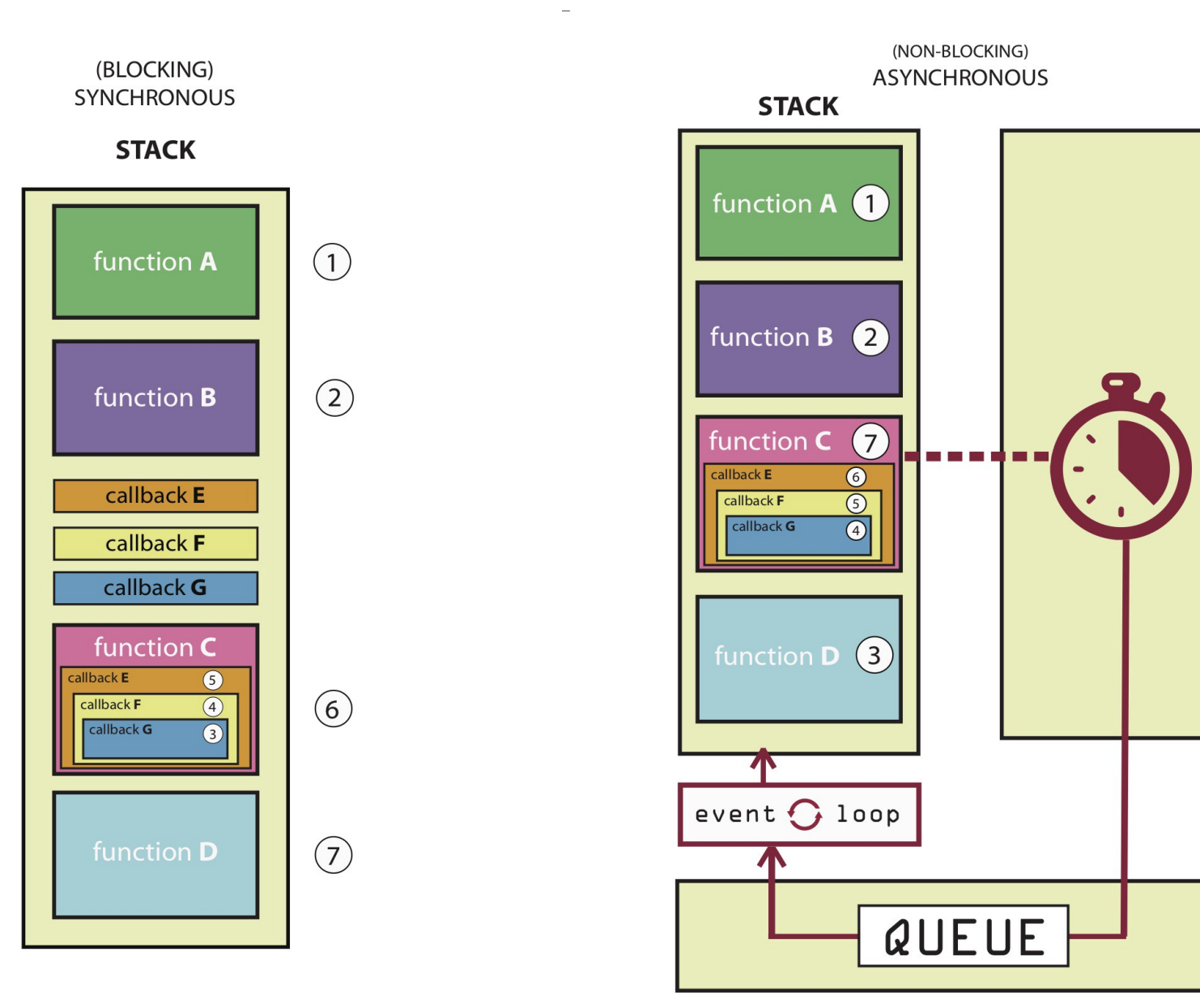

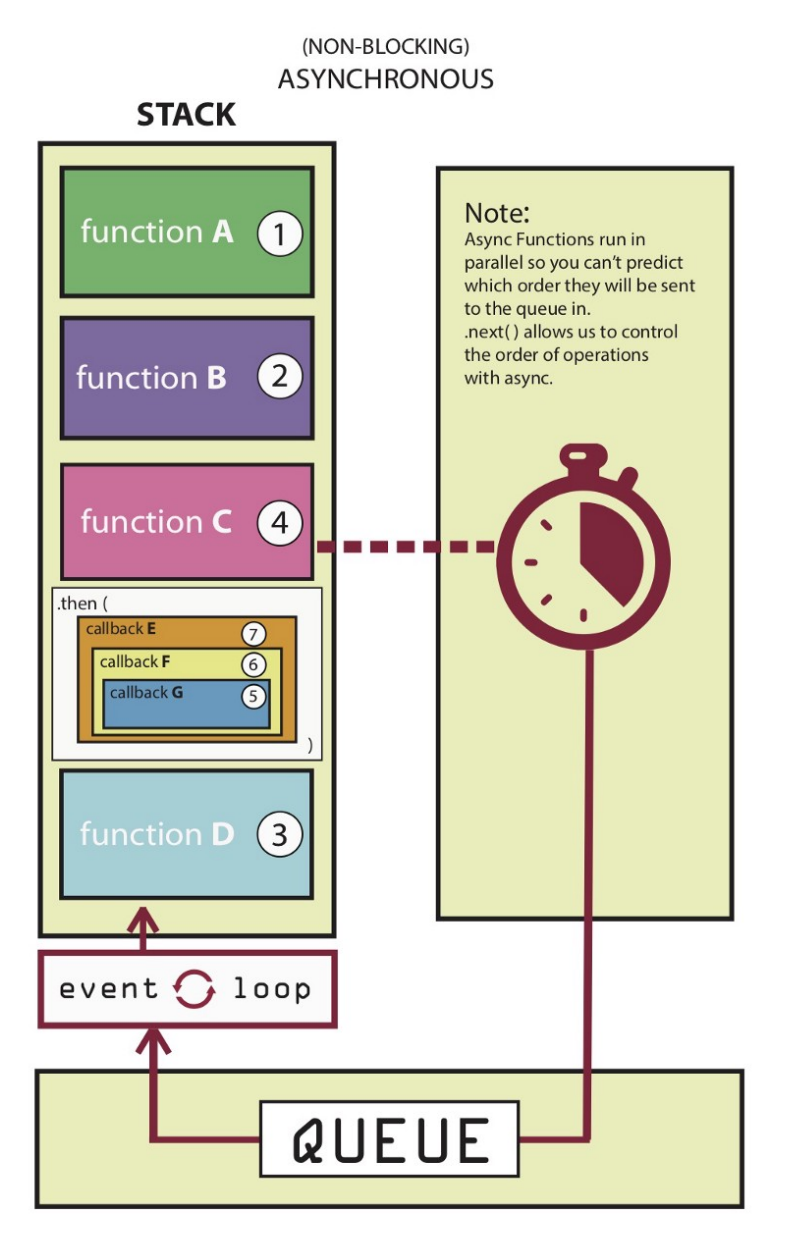

 $\equiv$ 

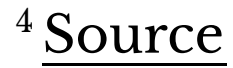

### **XMLHttpRequest() <sup>5</sup>**

var requestURL = 'tas.json'; var request = new XMLHttpRequest(); request.open('GET', requestURL, true); // true for asynchronous request.responseType = 'json'; request.send();

request.onload =  $function() \in$  // do something with the response. }

### <sup>5</sup> [See a working example in CodePen](https://codepen.io/yuhangz/pen/YzQrBxM)

# **fetch() <sup>6</sup>**

### fetch(url)

- .then(response  $\Rightarrow$  response.json())
- .then(data  $\Rightarrow$  {
	- // Do something with the data
- })
- .catch(error => console.error(error)) // Print errors

### <sup>6</sup> [See a working example in CodePen](https://codepen.io/yuhangz/pen/oNwGmGJ)

### **Back to JSON: parse and stringify**

parse() takes a JSON string and returns JS objects.

var tas = { "name": "Chris", "age": "38" }; var tasJSON =  $JSON.$ stringify(tas);

var tas = JSON.parse(request.response);

stringify() takes a JS object and returns JSON string.

# **Accessing JS objects from JSON data**

{ "firstName": "Brandon", "lastName": "Cegelski", "role": "TA", "email":"bmcegelski@wisc.edu" }

var myTA = JSON.parse(request.response); console.log(myTA.firstName); console.log(myTA["firstName"]);

### **Quiz 1**

Complete the [Canvas quiz](https://canvas.wisc.edu/courses/273395/quizzes/310518).

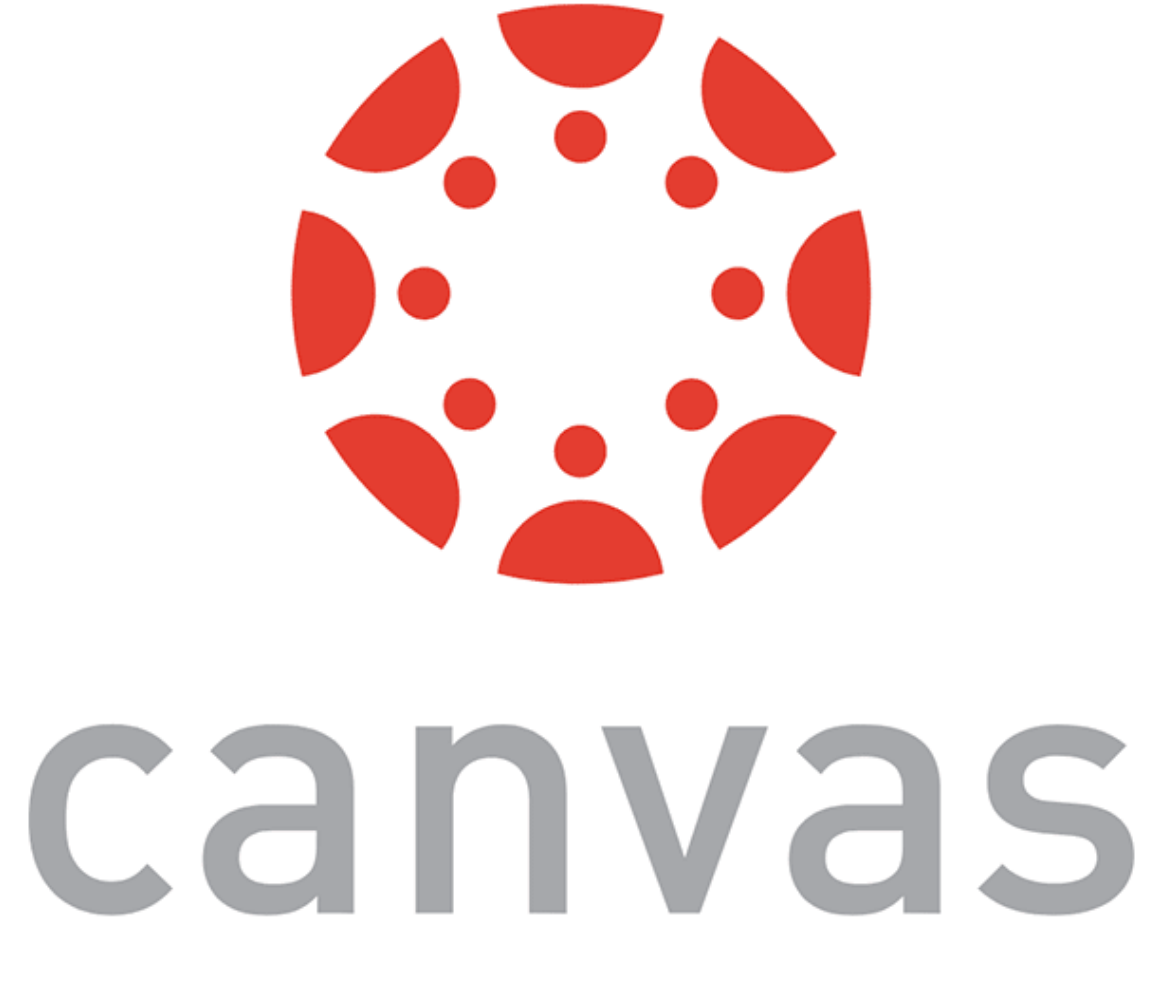

# **Using JS to render content**

# **DOM Container**

**Definition:** <div> defines a "division" or a section in an HTML document. You can place <div>s anywhere on the page and as many as you like. They will serve as canvases to manipulate using JS/React.

Prototype declaration: <div id="name"></div>

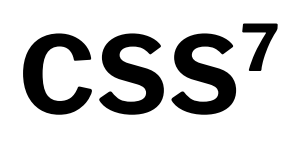

### Consider the following button:

<button id="button">Submit</button>

We can use CSS to style it:

button { background-color: #008CBA; border: none; color: white; padding: 15px 32px; font-size: 16px; }

<sup>7</sup> See live at [CodePen](https://codepen.io/yuhangz/pen/JjJrxMm)

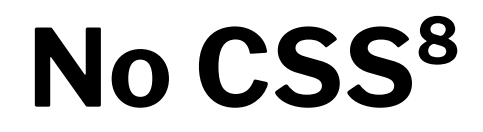

Consider the same button:

<button id="button">Submit</button>

### We can also style it using JS:

document.getElementById("button").style.color = "white"; document.getElementById("button").style.padding = "15px 32px"; document.getElementById("button").style.border = "none"; document.getElementById("button").style["background-color"] = "#008CBA"; document.getElementById("button").style["font-size"] = "16px";

<sup>8</sup> See live at [CodePen](https://codepen.io/yuhangz/pen/JjJrxMm)

- 
- 

# **Working with APIs**

# **What are APIs for Web Development?**

**Definition:** Application Programming Interfaces (APIs) are constructs that facilitate the programming of complex functionality.

APIs abstract away the low-level implementation of tools and services and provide the programmer with easier syntax.

# **How do APIs work?**

**Browser APIs** (e.g., fullscreen API, screen orientation API, vibration API), vs. **third-party APIs** (e.g., Google Maps API, Twitter API).

JS interacts with APIs over JS objects.

# **An Example 9**

Play an mp3 file using the *Audio API*:

- 1. Create the audio and control elements HTML
- 2. Create an *audio context* JS
- 3. Create an audio element JS
- 4. Control the element JS

### <sup>9</sup> See live at [CodePen](https://codepen.io/yuhangz/pen/OJgxdvy)

### **Step 1: Create elements**

```
<audio src="Haydn_Adagio.mp3" type="audio/mpeg"></audio>
<button data-playing="false" role="switch" aria-checked="true">
     <span>Play | Pause</span>
</button>
```
### **Step 2: Create an audio context**

const audioContext = new AudioContext();

## **Step 3: Create an audio element**

const audioElement = document.querySelector('audio');

const track = audioContext.createMediaElementSource(audioElement);

track.connect(audioContext.destination);

# **Step 4: Control the element**

```
playButton.addEventListener('click', function() {
    if (audioContext.state === 'suspended') {        audioContext.resume();       }
     if (this.dataset.playing === 'false') {
         audioElement.play();
         this.dataset.playing = 'true';
         console.log("Playing...");
     } else if (this.dataset.playing === 'true') {
         audioElement.pause();
         this.dataset.playing = 'false';
         console.log("Stopped..."); }
}, false);
```

```
audioElement.addEventListener('ended', () => {
     playButton.dataset.playing = 'false';
}, false);
```
# **Working with Component Libraries**

What are Component Libraries?<sup>11</sup>

**Definition:** Software libraries that abstract away the low-level CSS implementation of user-facing elements.

- \* [Bootstrap](https://getbootstrap.com/)
- \* [Foundation](https://foundation.zurb.com/)
- \* [Semantic UI](https://semantic-ui.com/)
- \* [Pure](https://purecss.io/)
- lk<sub>1</sub>t

### <sup>11</sup> [A comparison of the frameworks](https://www.sitepoint.com/most-popular-frontend-frameworks-compared/)

Some popular libraries:

### **Bootstrap**

— Download for offline development

### [BootstrapCDN](https://www.bootstrapcdn.com/) (Content Delivery Network)

\$ npm install bootstrap

<link

 rel="stylesheet" href="https://stackpath.bootstrapcdn.com/bootstrap/4.3.1/css/bootstrap.min.css" integrity="sha384-ggOyR0iXCbMQv3Xipma34MD+dH/1fQ784/j6cY/iJTQUOhcWr7x9JvoRxT2MZw1T" crossorigin="anonymous">

<script

 src="https://stackpath.bootstrapcdn.com/bootstrap/4.3.1/js/bootstrap.min.js" integrity="sha384-JjSmVgyd0p3pXB1rRibZUAYoIIy6OrQ6VrjIEaFf/nJGzIxFDsf4x0xIM+B07jRM" crossorigin="anonymous">

</script>

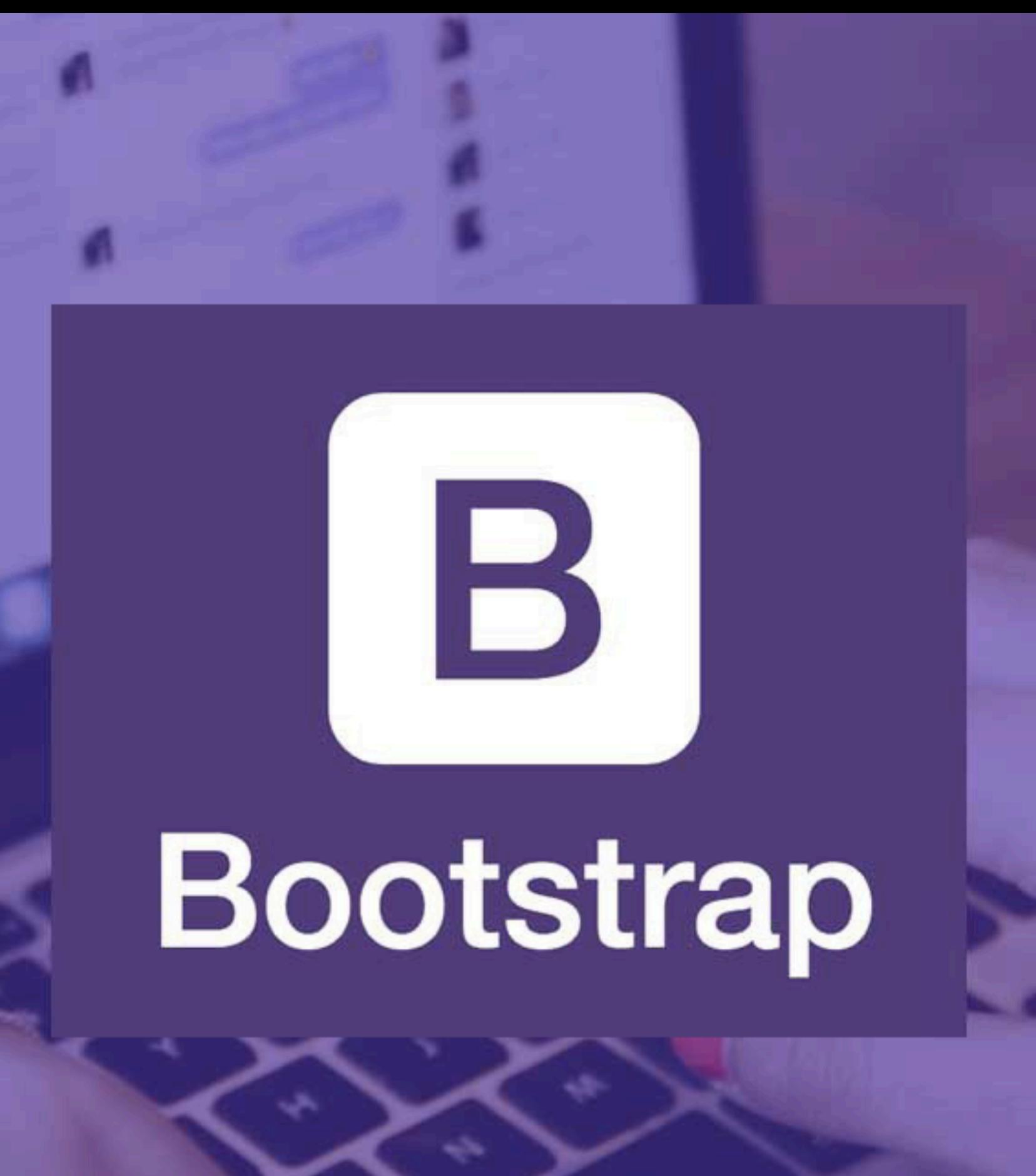

### **How Bootstrap Works**

### Main categories of HTML specification:

- \* Layouts
- \* Content
- \* Components
- \* Utilities

### There is much more!

**Bootstrap Categories: Layouts**

- **Containers** are the most basic element of layouts. — *Responsive*, *fixed-width*, *fluid-width*.
- <div class="container">
- $\bullet\qquad\bullet\qquad\bullet$  $\langle$ /div>
- <div class="container-fluid"> ...  $\langle$ /div>

### **Layouts: Responsive Design<sup>12</sup>**

**Definition:** Responsive web design (RWD) is an approach that adapts web content to a variety of devices and window or screen sizes.<sup>13</sup>

Width breakpoints determine whether the design will scale or be reorganized.

12[Wikipedia: Responsive Web Design](https://en.wikipedia.org/wiki/Responsive_web_design)

<sup>13</sup> Image Source: [InVision](https://s3.amazonaws.com/www-assets.invisionapp.com/uploads/2018/10/INV_Responsive_Image_One_L1R1.png)

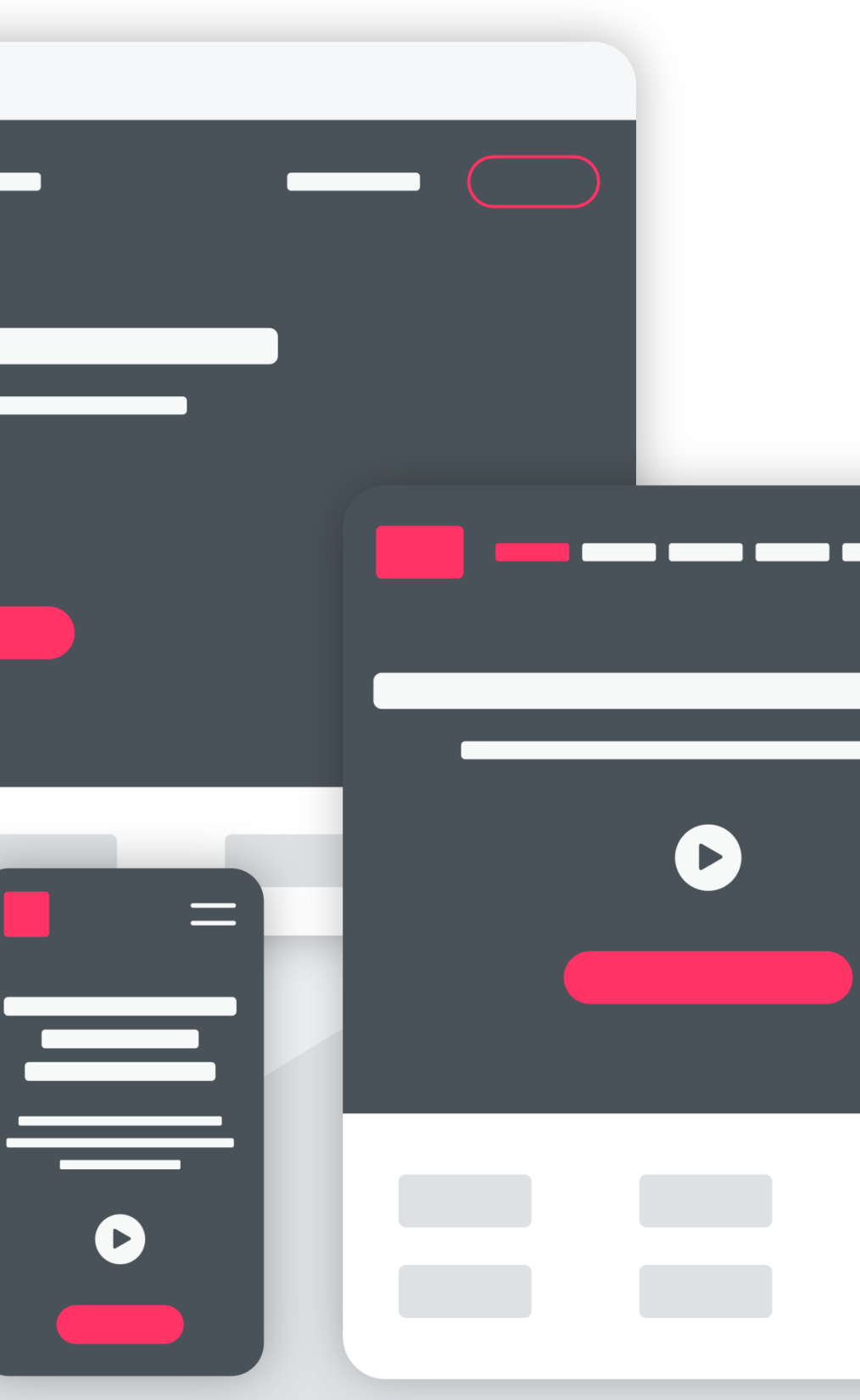

### **Responsive UX: the 4 layouts-3 breakpoints option**

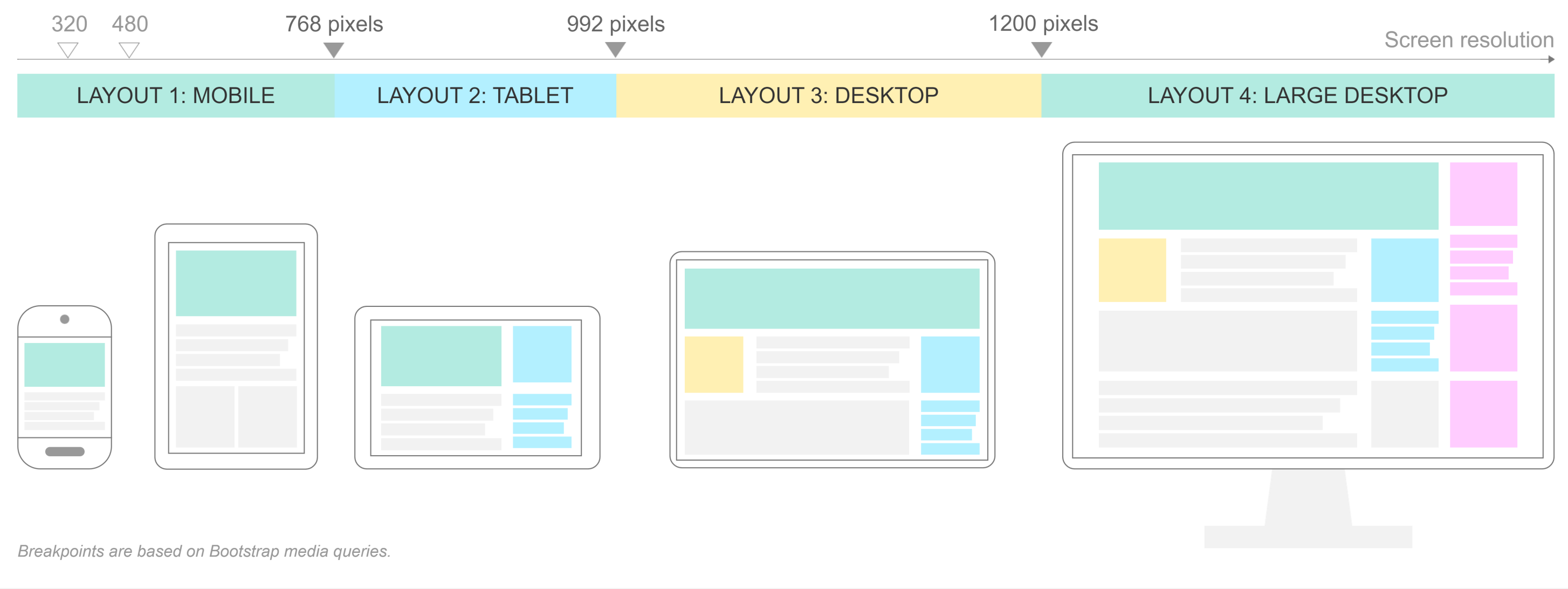

### <sup>14</sup> Image Source: [Marie Kuter](https://www.mariekuter.com/ux-mobile-responsive)

Building User Interfaces | Professor Zhao | Lecture 03 — *Javascript 2: Intermediate Concepts*

www.mariekuter.com

# **How does Bootstrap do this?15**

// Extra small devices (portrait phones, less than 576px) // No media query for `xs` since this is the default in Bootstrap

// Small devices (landscape phones, 576px and up) @media (min-width: 576px) { ... }

// Medium devices (tablets, 768px and up) @media (min-width: 768px) { ... }

// Large devices (desktops, 992px and up) @media (min-width: 992px) { ... }

// Extra large devices (large desktops, 1200px and up) @media (min-width: 1200px) { ... }

<sup>15</sup> [Bootstrap Layout Overview](https://getbootstrap.com/docs/4.3/layout/overview/)

**Detour: Responsive Layouts using CSS Flexbox**

```
<div class="flex-container">
   <div>Content A</div>
   <div>Content B</div>
   <div>Content C</div> 
\langlediv>
```
<sup>16</sup> [Excellent Flexbox Cheatsheet](https://flexbox.malven.co)

<sup>17</sup> See example on [CodePen](https://codepen.io/yuhangz/pen/ExXbEeB)

<sup>18</sup> [Image source](https://spaceninja.com/content/images/2015/07/axis-both.svg)

### **Definition**: A CSS layout mode for responsive content.16 <sup>17</sup> <sup>18</sup>

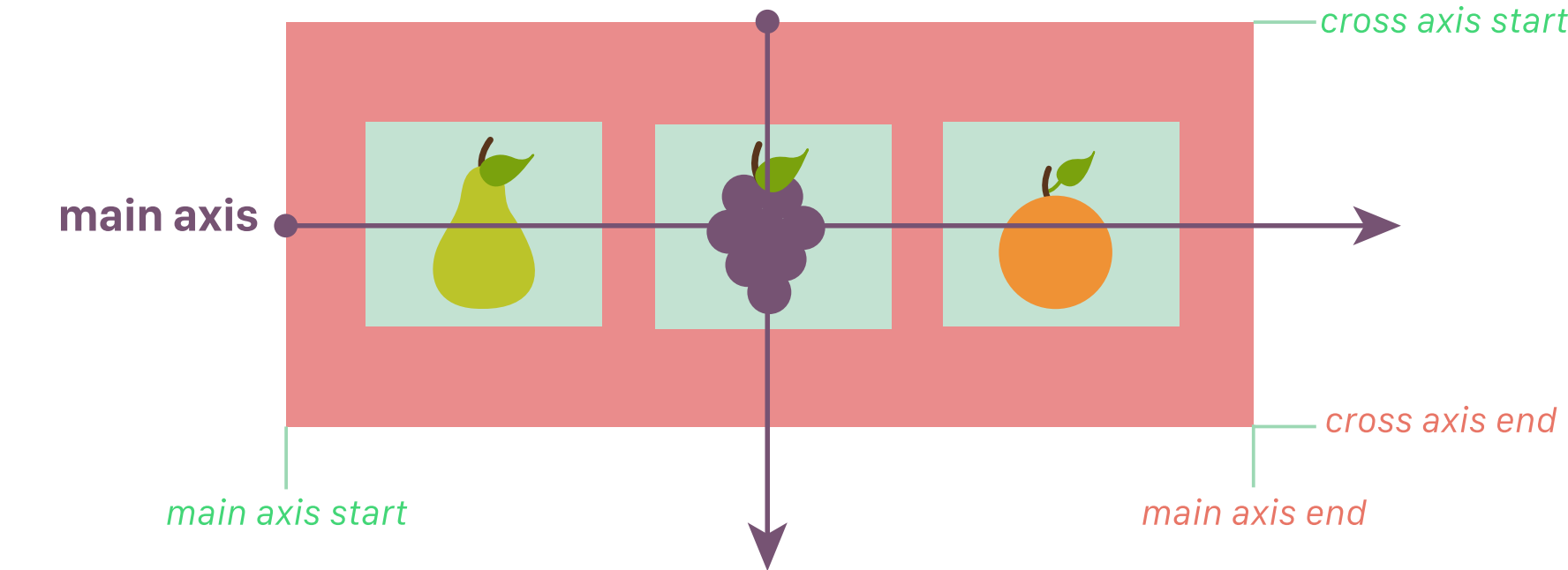

```
.flex-container {
     display: flex;
}
```
Building User Interfaces | Professor Zhao | Lecture 03 — *Javascript 2: Intermediate Concepts*

### cross axis

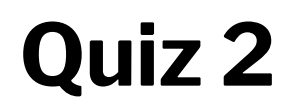

Complete the [Canvas quiz](https://canvas.wisc.edu/courses/273395/quizzes/310520).

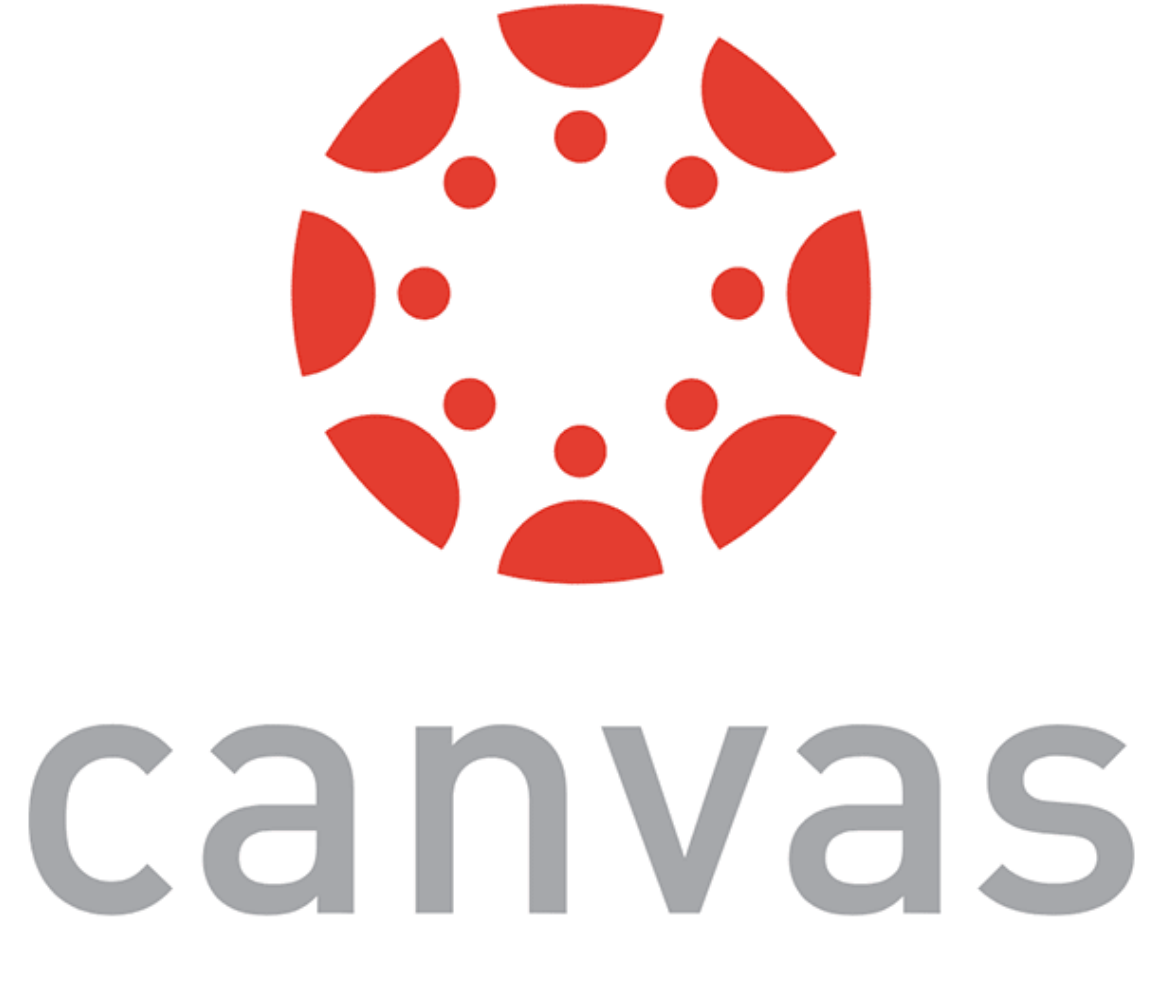

### **Layouts: Grids**

```
<div class="row">
   <div class="col-*-*"></div>
   <div class="col-*-*"></div>
\langle/div>
```
### Basic usage:

Where the first \* is *grid class*.

### The Bootstrap grid system classes:<sup>19</sup>

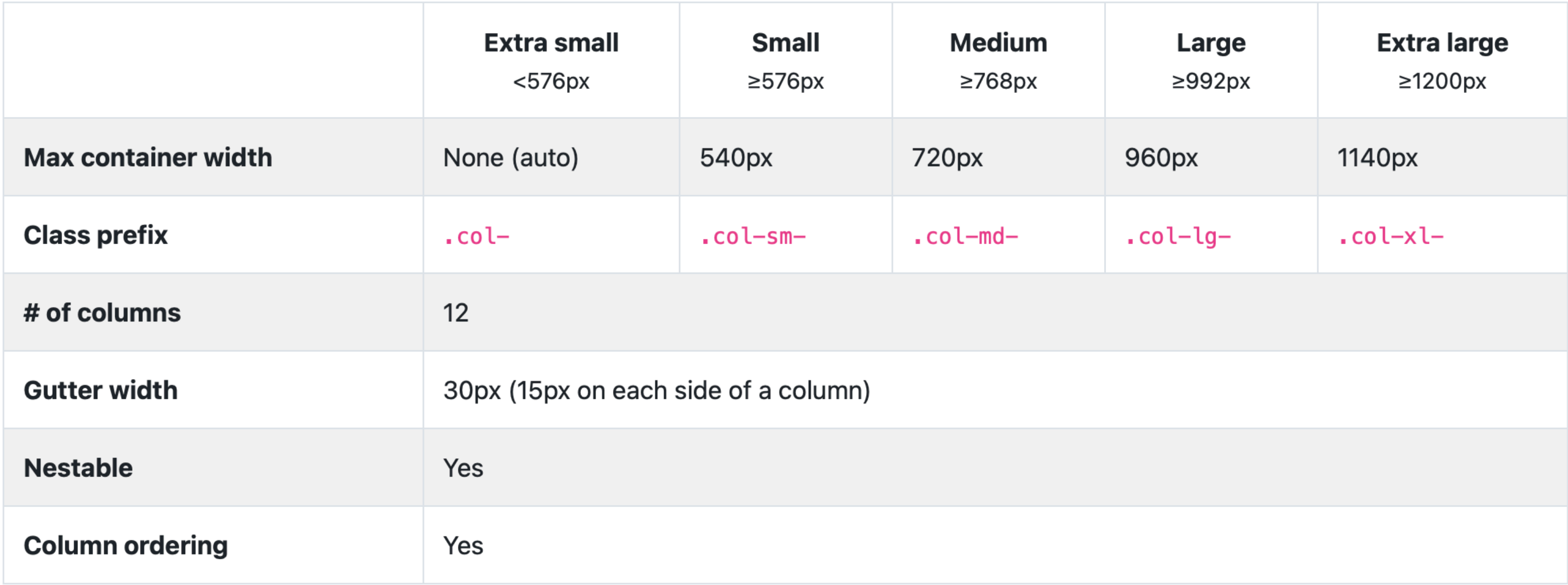

### <sup>19</sup> [Bootsrap grid](https://getbootstrap.com/docs/4.0/layout/grid/)

### Second  $*$  is the number of grid columns (max = 12).  $2021$

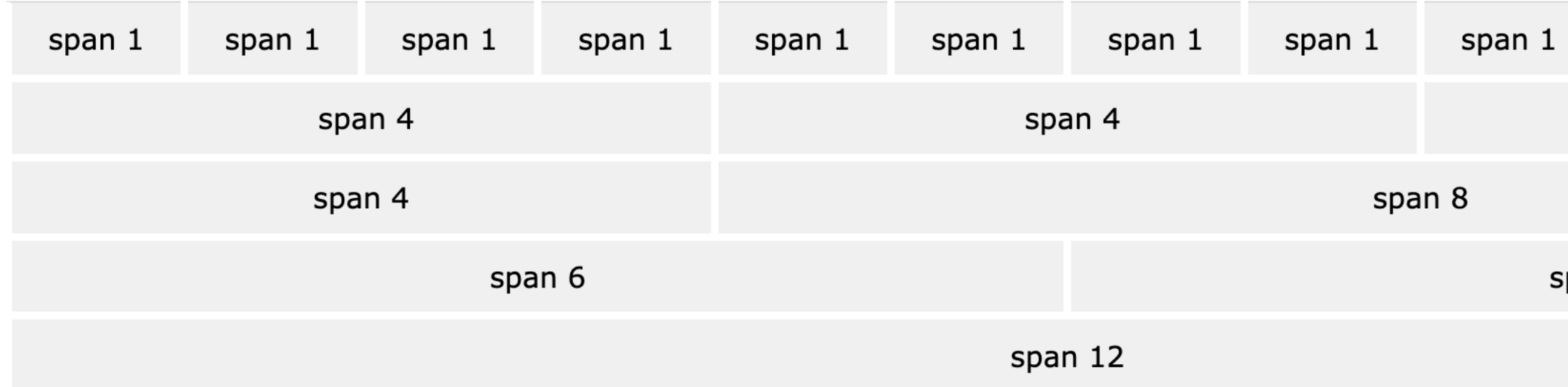

```
<div class="row">
   <div class="col-sm-4">.col-sm-4</div>
   <div class="col-sm-4">.col-sm-4</div>
   <div class="col-sm-4">.col-sm-4</div>
\langle/div\rangle
```
<sup>21</sup> [See in CodePen](https://codepen.io/yuhangz/pen/ExXbEGq)

```
20W3 Schools: Bootstrap
```
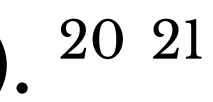

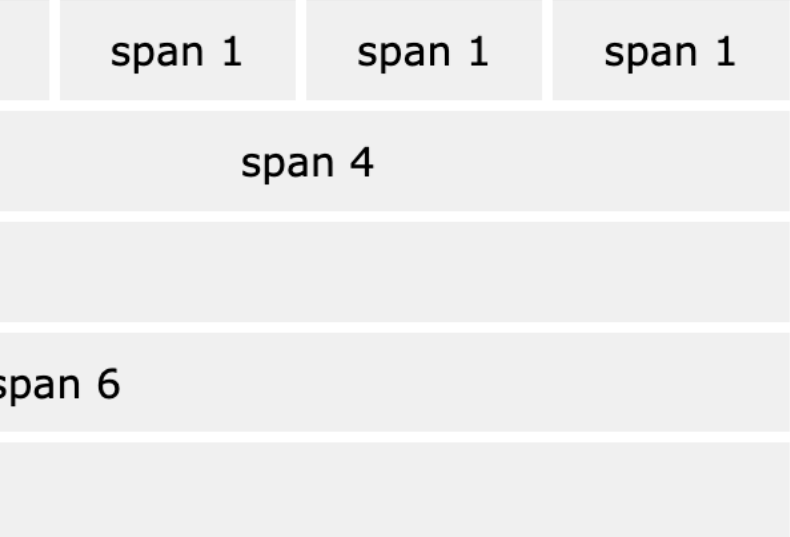

### **Bootstrap Categories: Content**

Content styling includes basic HTML elements, typography, code, images, tables, figures.

 $$  $\langle u \rangle > \langle u \rangle$ <input></input> <button></button>

*Pro Tip*: Note the possibility of using, e.g., <h1> and class="h1".

Basic HTML examples:

# **Styling of other elements**

```
<img src="..." class="img-fluid">
```

```
<table class="table">
   <thead class="thead-dark">
   <tr> <th scope="col">...</th>
 ...
```

```
<div class="table-responsive-sm">
   <table class="table">
```
...

### **Bootstrap Categories: Components**

Components include all other visual/interactive elements that make up the design, e.g., buttons, forms, navbar, tooltips, etc.

<div class="btn-group-toggle" data-toggle="buttons"> <label class="btn btn-secondary active"> <input type="checkbox" checked autocomplete="off"> Switch </label>  $\langle$ div $\rangle$ 

<button type="button" class="btn btn-primary">Fill button</button>

<button type="button" class="btn btn-outline-primary">Outline button</button>

- 
- 

### **Bootstrap Categories: Utilities**

Utilities are not elements themselves, but they modify/control other elements, e.g., adding rounded corners to an image.

<img src="..." class="rounded">

<div class="shadow p-3 mb-5 bg-white rounded">Shadow</div>

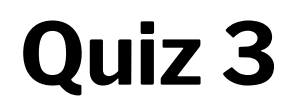

Complete the [Canvas quiz](https://canvas.wisc.edu/courses/273395/quizzes/310521).

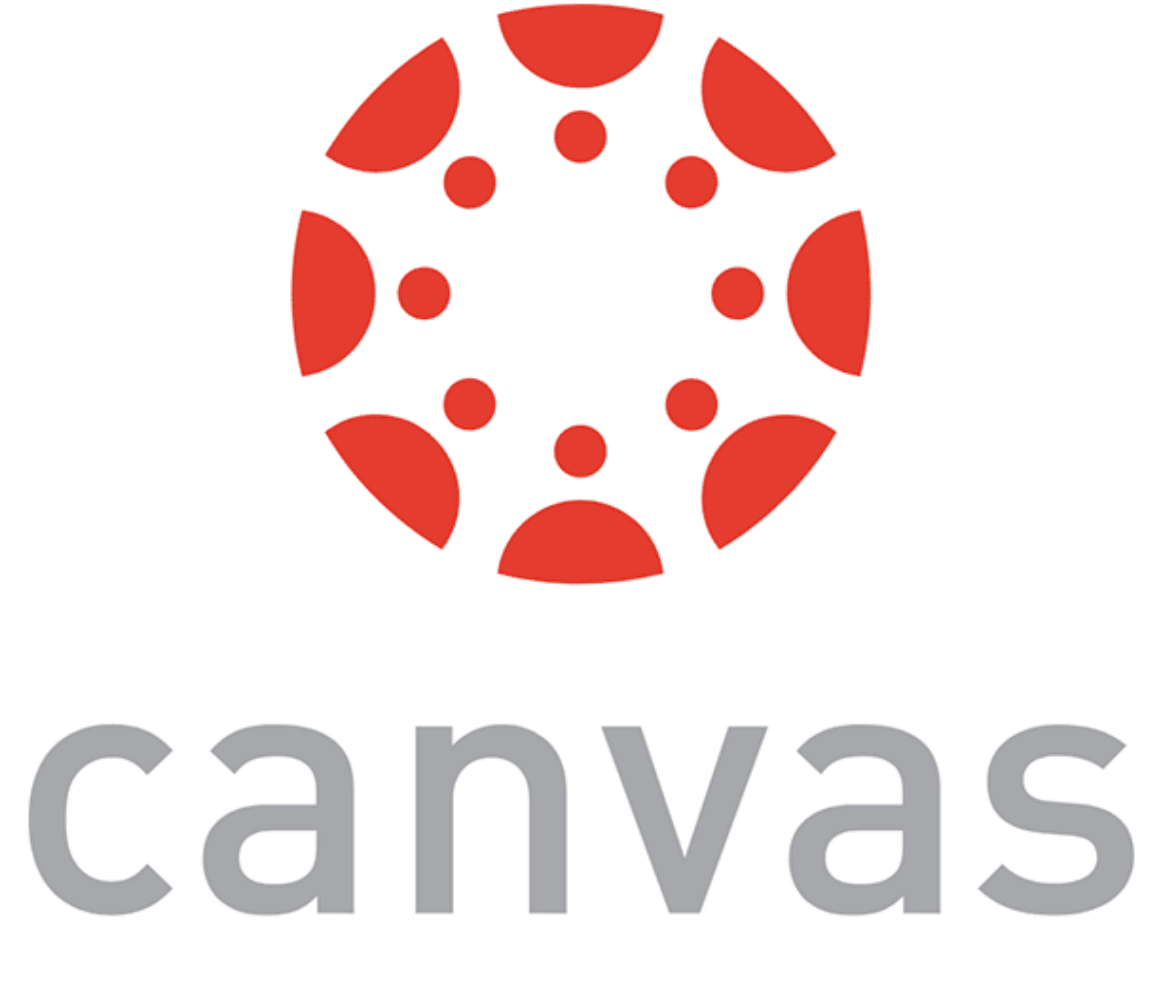

# **Example HomePage22**

<sup>22</sup> [See in CodePen](https://codepen.io/yuhangz/pen/jOwazjv?editors=1111)

# **Additional Resources**

- [Bootstrap documentation](https://getbootstrap.com/docs/4.3/getting-started/introduction/)
- [Tutorial Republic](https://www.tutorialrepublic.com/twitter-bootstrap-tutorial/)
- [W3 Schools](https://www.w3schools.com/bootstrap/default.asp)

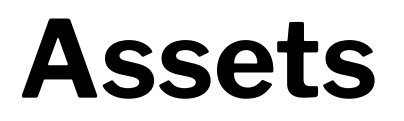

Asset libraries, e.g., icons, are usually used in conjunction with frameworks such as Bootstrap.23 <sup>24</sup>

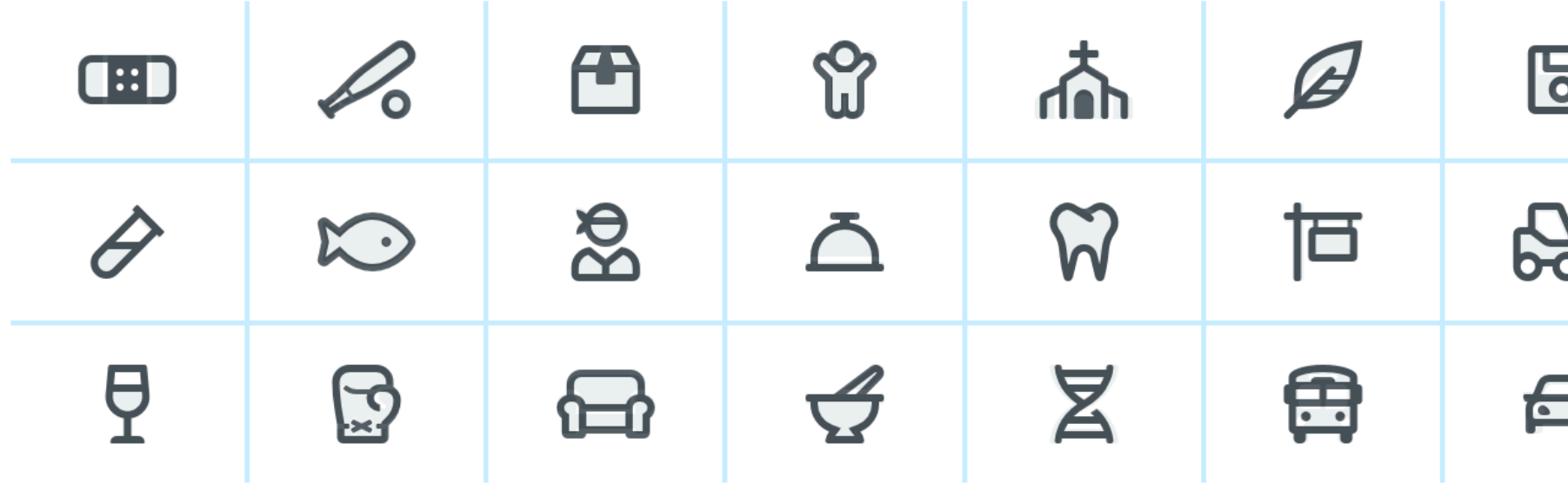

### <sup>23</sup> [Icon libraries](https://getbootstrap.com/docs/4.3/extend/icons/)

### <sup>24</sup> [Image source](https://fontawesome.com/)

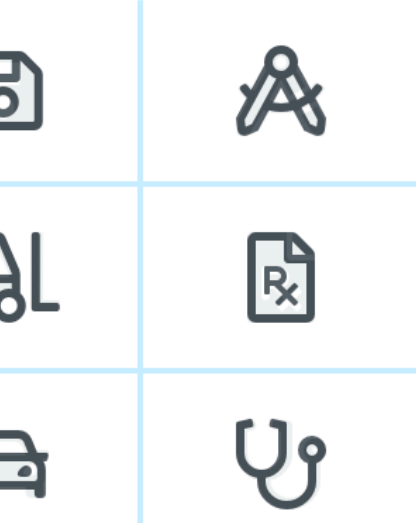

# **What we learned today**

- Working with JSON data
- <div>, CSS/No-CSS
- Working with APIs
- Working with component libraries

# **Assignment**

[Javascript](https://canvas.wisc.edu/courses/273395/assignments/1353279)  $\alpha$  released — due next week, Friday

- Implement the functionality supporting **Badger Shop**
- In Javascript  $\beta$ , to be released next Tuesday, we will improve on the visual design